# УЧЕБНЫЕ ИССЛЕДОВАТЕЛЬСКИЕ ПРОЕКТЫ НА MS EXCEL

Построение и исследование функций одного аргумента

#### ПОСТАНОВКА ЗАДАЧИ

- $\frac{1}{x}$  Дана функция y=  $\sin \frac{1}{x}$
- Требуется построить график это функции на интервале [х1,х2]
- Исследовать поведение функции на заданном интервале значений ее аргумента, в том числе с возможностью изменения этого интервала

#### РЕШЕНИЕ ЗАДАЧИ

- Заготовим таблицу (на 100 рабочих ячеек), где:
- Х1 начальное значение интервала изменения аргумента
- $\blacktriangleright$  Х2 конечное значение интервала изменения аргумента
- Yмин ограничение минимального значения функции
- Yмах ограничение максимального значения функции (последние два значения могут потребоваться для облегчения построения графика)
- ∆х значение шага изменения значения аргумента, который будет рассчитываться по заданным значениям х1 и х2 с учетом того, что на этом интервале должно укладываться 100 «опорных точек» графика.

## РЕШЕНИЕ ЗАДАЧИ

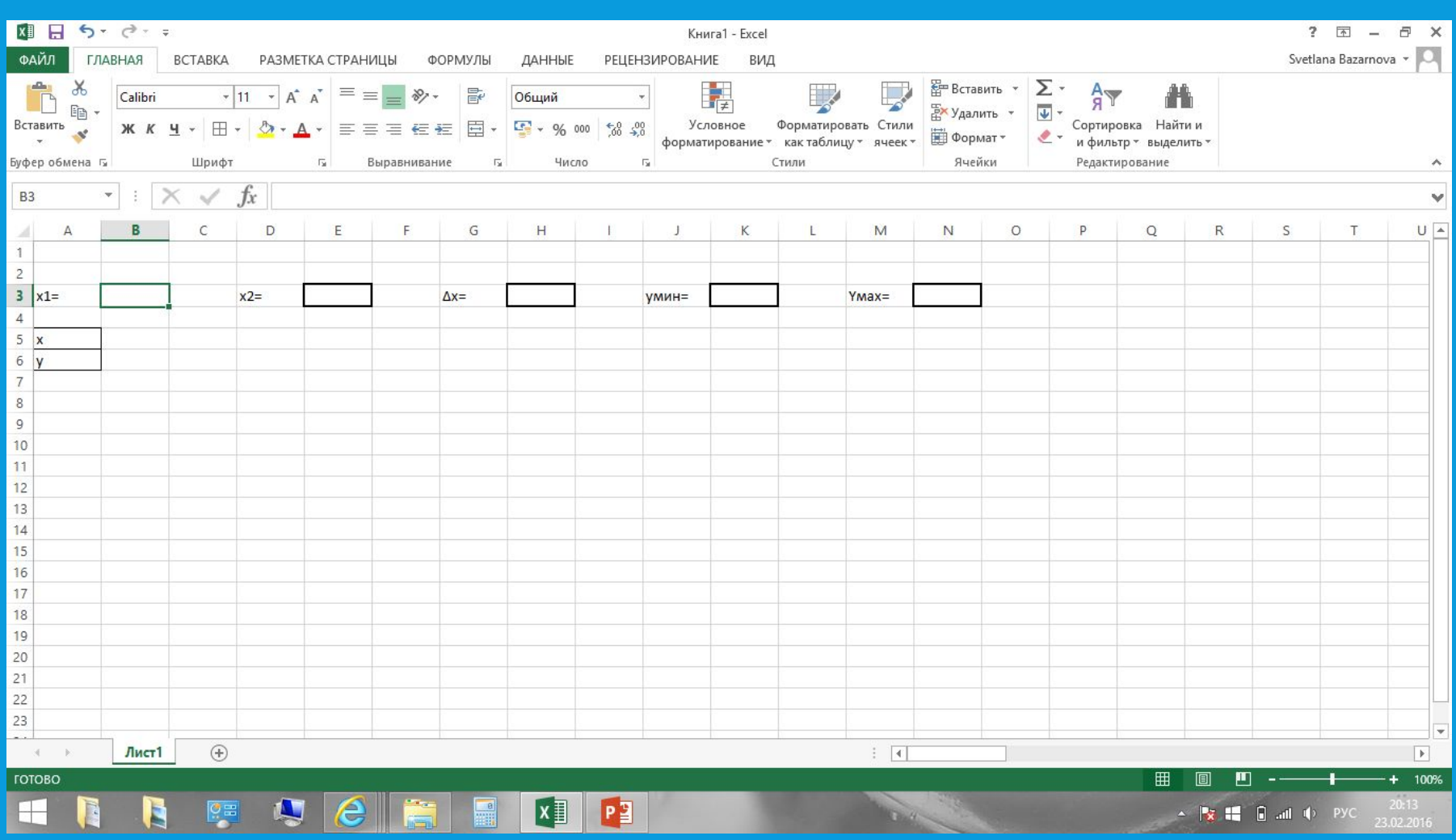

#### РЕШЕНИЕ ЗАДАЧИ

- В ячейку Н3 введем формулу, вычисляющую значение шага изменения аргумента функции ∆х=(х2-х1)/100
- Заполним ячейки строки таблицы, отведенной для записи значений аргумента, формулами, вычисляющими очередное значение аргумента начиная с х1 с шагом  $\Delta$ х:
- $\blacksquare$ Ячейка В $\varsigma$  = Вз
- Ячейка С $5 = B5 + $H$3$
- Ячейки D5:CW5 распространяем формулу из ячейки С5

#### РЕШЕНИЕ ЗАДАЧ

• Возьмем значения х1 и х2 равными -10 и 10, а значения умин = -2 умах = 2

- Введем в ячейку В6 требуемую функцию. При этом для функций, в которых содержится деление на значение аргумента, нужно обязательно предусмотреть контроль возможной ошибки деления на ноль, заменяя в этом случае значение функции на «неопределенное» (для этого служит специальная функция НД() ):
- =если(B5<>o;sin(1/B5);НД())
- Распространим эту формулу на ячейки C6:CW6

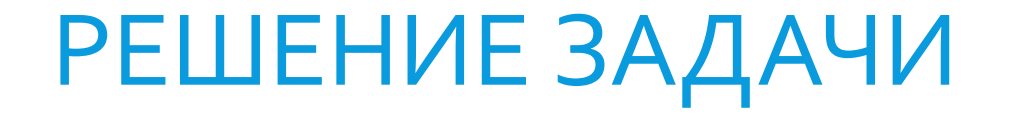

• По значениям х и у построим точечную диаграмму с маркерами.

#### ИССЛЕДОВАНИЕ ФУНКЦИИ

- Проведем исследование поведения заданной функции вблизи начала координат. Для этого изменим начальное и конечное значения интервала изменения аргумента функции х на значения -3 и 3.
- Нетрудно заметить, что поведение функции в нуле гораздо более сложное, чем могло показаться на первый взгляд.
- Попробуйте еще больше увеличить масштаб изображения по х, задав начальное и конечное значения интервала изменения аргумента равными  $-0.5$   $M$  0.5

### ЗАДАНИЕ ДЛЯ САМОСТОЯТЕЛЬНОЙ РАБОТЫ

• Создайте несколько листов-копий с созданной таблицей, постройте следующие графики функций и исследуйте их поведение:

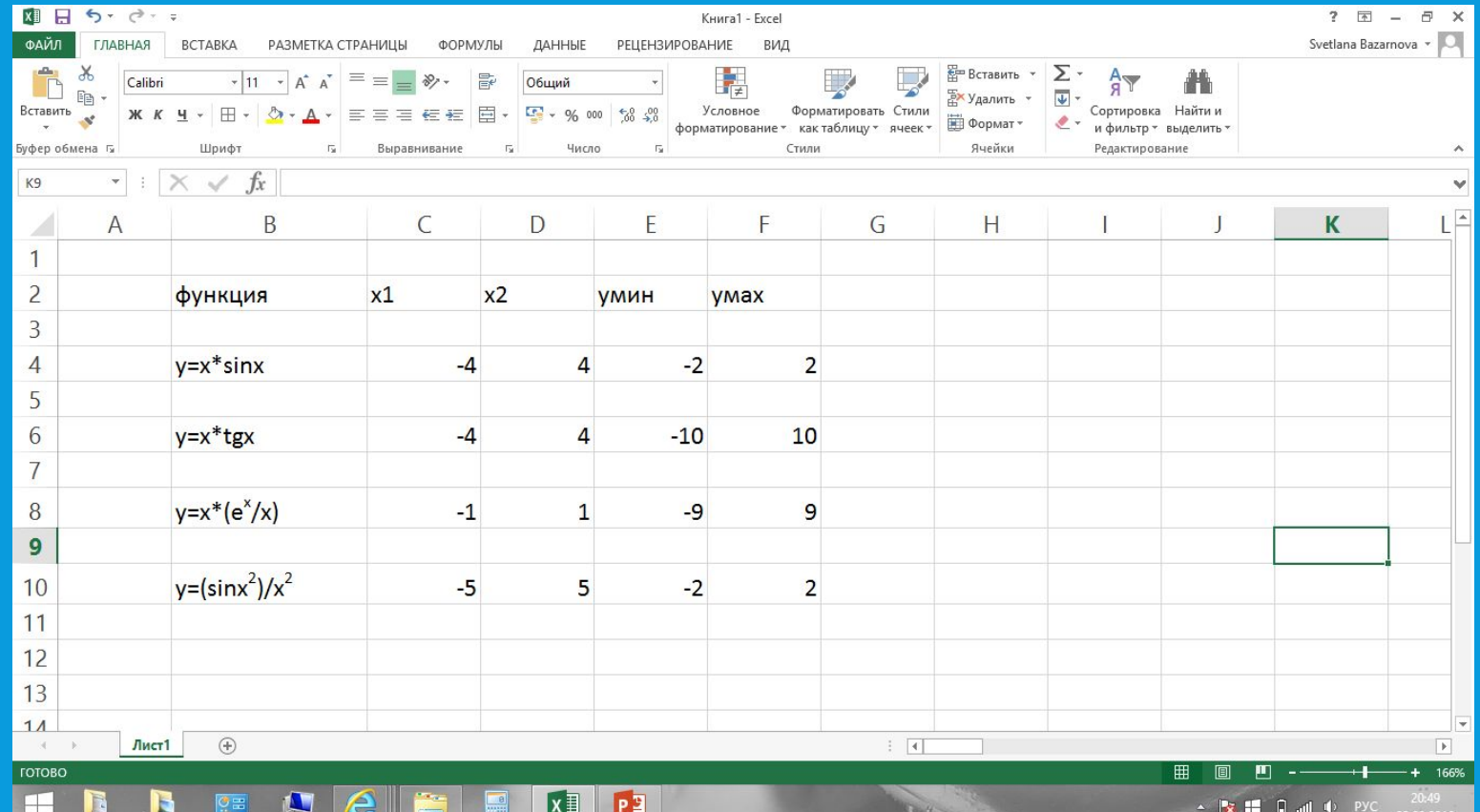